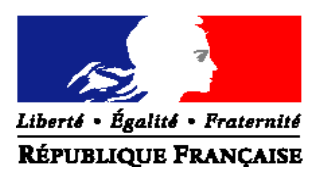

#### MINISTERE DE L'AGRICULTURE ET DE LA PECHE

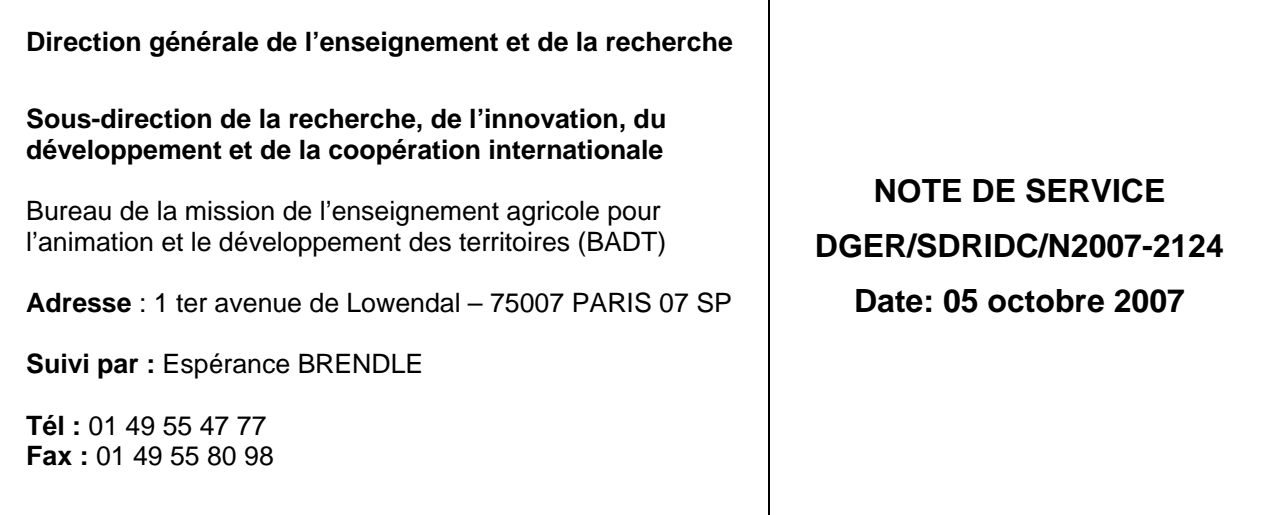

Le ministre de l'Agriculture et de la Pêche à

Date de mise en application : immédiate

Mesdames et Messieurs les directeurs régionaux de l'agriculture et de la forêt

**Annule et remplace :**  Date limite de réponse : 15 janvier 2008

Nombre d'annexes : 2

annexe 1 : fiche de conseil au DEA/DAT annexe 2 : grille de contrôle directeurs d'EPLEFPA et chef de SRFD

**Objet** : Procédure de mise à jour de la base de données GEFEX (Gestion des Fiches Exploitation) relatives aux exploitations agricoles et ateliers technologiques des établissements publics locaux de l'enseignement agricole.

Mots-clés : exploitation agricole, atelier technologique, GEFEX.

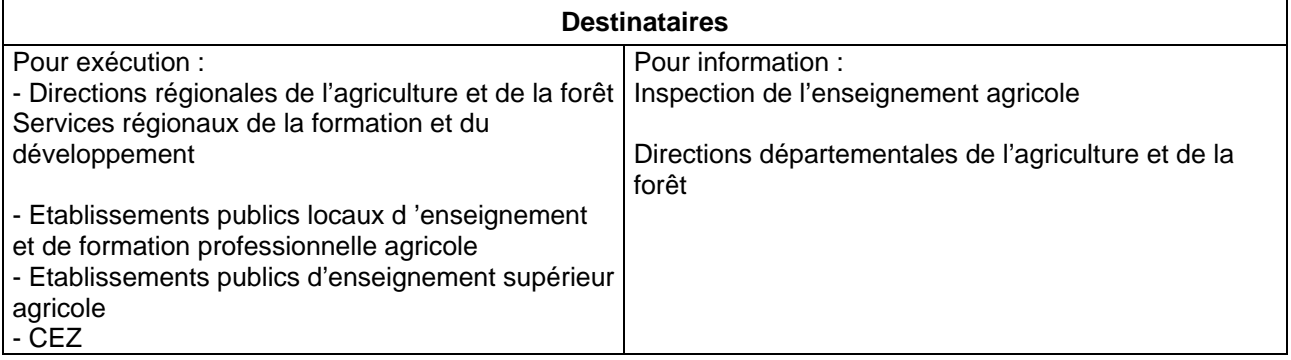

La présente note décrit la procédure à suivre pour réaliser la mise à jour de la base de données GEFEX.

### **1- Rappel du contexte**

GEFEX est la base de données des exploitations agricoles (EA) et ateliers technologiques (AT), centres des établissements d'enseignement agricoles publics. Elle doit être un outil efficace de communication interne et externe permettant de mieux valoriser leurs activités de production, leur utilisation pédagogique et de mettre en exergue leur implication dans le développement des territoires. Elle est par ailleurs .indispensable pour réaliser des notes de synthèse sur le rôle des exploitations agricoles et constitue un outil d'analyse utile à tous les niveaux (EPLEFPA, DRAF, DGER).

Elle permet l'édition d'une fiche synthétique de renseignements par EA/AT, consultable sur le site internet Educagri, et doit être mise à jour annuellement par les directeurs des exploitations. Cette mise à jour se fait sur GEFEX (ww.gefex.educagri.fr ) grâce à un accès personnalisé (voir point 3).

Depuis 2005, la structure de la base GEFEX a connu de nombreuses évolutions. La version désormais disponible doit permettre d'améliorer la connaissance des systèmes des EA /AT et, en conséquence, d'en faciliter l'analyse et le pilotage.

Enfin, elle doit également permettre à la DGER une exploitation nationale des données, d'où le caractère obligatoire de cette saisie par les DEA/DAT.

Il est donc important que les directeurs d'exploitation, sur lesquels repose la qualité de l'information, les directeurs d'EPLEFPA et les SRFD, garants de la validité des données et du respect des délais de réponse, se mobilisent à cet effet.

## **2 – Objectifs et publics visés**

#### *A l'échelon national :*

La DGER souhaite disposer d'un outil d'informations complet et mis à jour, « photographie » exacte de ses EA/AT permettant de faire des analyses et d'anticiper les évolutions nécessaires. - DGER – S/D RIC – Bureau BADT

Cette base de données est le seul outil, indispensable, de stockage des informations concernant les EA/AT. La demande d'informations concernant les EA/AT est très importante et d'origine très diverse (DGER, MAP et autres ministères, services régionaux, enseignants, grand public).

### DGER – S/D EPC

Les informations saisies dans cette base seront reprises et traitées suivant des procédures spécifiques pour le prochain classement des EA/AT (cf. note de service sur le classement n° 2126 EPC).

#### *A l'échelon régional :*

Au même titre que l'échelon national, les DRAF/SRFD ont à la fois besoin d'un outil d'information, et d'un outil de communication, en particulier avec les collectivités territoriales.

### *A l'échelon local :*

Les objectifs principaux sont identiques. Ils peuvent servir également de base de travail pour les instances et de renseignements pour les usagers, les partenaires et le grand public.

#### **3 – Rappel pour la saisie des données**.

La saisie des informations doit être réalisée par le DEA/DAT. Les écrans de saisie vierges ainsi que les annexes sont accessibles dès la page d'identification mais pour accéder aux différents masques de saisie il convient de se connecter à l'adresse suivante : http://www.gefex.educagri.fr. L'accès au site se fait grâce à l'identifiant et le mot de passe de la messagerie mèlagri de l'EA/AT. Après ces identifications, toutes les données concernant les coordonnées et le personnel d'encadrement de l'exploitation et de l'EPLEFPA, issues de la base de données Génome, sont récupérées automatiquement. Si les informations de cette base sont erronées, il convient de les modifier via l'application GénomeWeb (http://genome.ensagri.agriculture.gouv.fr/genome/). Le DEA/DAT ne doit saisir qu'une seule fiche par EA ou AT même si l'EA/AT comporte plusieurs sites.

Exceptionnellement pour la saisie 2006 le DEA/DAT est obligé de ressaisir l'ensemble des données car la base GEFEX a subi des changements trop importants. Par la suite, pour faciliter cette saisie, toutes les données à l'exception des données économiques et financières seront reprises automatiquement d'une année sur l'autre.

La saisie et l'enregistrement des données se déroule en 6 étapes :

- les coordonnées,
- les surfaces et systèmes de productions,
- le détail des productions,
- les données économiques et financières.
- l'utilisation pédagogique,
- les missions.

L'enregistrement se réalise en cliquant sur le bouton « Enregistrer et continuer » après chacune d'entre elles.

L'annexe 1 comporte des conseils pratiques destinés à faciliter la saisie.

### **4 – Validation des données par le Directeur d'EPL et par le SRFD**

Malgré le soin apporté à la saisie des données, des erreur matérielles peuvent se produire. Une vérification et une validation par des tiers sont donc indispensables. Afin de garantir la qualité des données deux niveaux de validation ont été prévus : le directeur de l'EPLEFPA, ce qui est nouveau, et le chef de SRFD.

Ces deux validations sont obligatoires, celle du directeur de l'EPLEFPA doit intervenir avant celle du SRFD qui est définitive. Aucune modification n'est possible après la validation du SRFD, sauf demande de ce dernier auprès du directeur d'EPL et du DEA/DAT.

- Pour le Directeur d'EPL elle se réalise à partir du sommaire GEFEX menu : "Validation de la fiche 2006 ».

- Pour le SRFD, il obtient la liste des fiches pour sa région en cliquant sur le lien "Validation des fiches 2006". Aucune fiche ne sera prise en compte avant validation par le SRFD de la région complète.

#### **5– Contrôle de cohérence**

Pour faciliter ces validations des fiches de contrôles de cohérence sont proposées en annexe 2. Pour chacun des points contrôlés il est conseillé de remplir les cadres correspondants et de conserver une trace papier de ce contrôle dans le dossier. Toutefois il est possible de n'utiliser ces fiches que sur certaines rubriques.

#### **6 – Calendrier**

- La saisie sur GEFEX est d'ores et déjà en ligne.
- 15/01/2008 fin de saisie pour les DEA/DAT
- 31/01/2008 fin de validation pour les directeurs d'EPLEFPA
- 15/02/2008 fin de validation pour les SRFD.

**Ces dates sont à respecter impérativement**. Le 16 février l'accès à la saisie et à la validation sera fermé.

## **7 – Contrôle par l'IEA**

L'inspection de l'enseignement agricole a mission de vérifier la validité des données saisies et dans certains cas pourra effectuer des contrôles sur site.

#### **8 – Formation**

Pour les DEA/DAT (métropole uniquement) ayant pris leurs fonctions depuis 2005 et les chargés de mission dans les SRFD, une formation sera organisée à l'échelon interrégional semaine 47 de l'année 2007. (Note de service n°2125)

**9 –** En cas d'hésitation sur la manière de remplir votre fiche ou pour tout problème lié à la phase de contrôle de cohérence vous pouvez contacter Espérance Brendlé chargée de mission au bureau BADT – S/D RIC par mail : esperance.brendle@educagri.fr ou par téléphone au 01 49 55 47 77.

Je vous prie de me faire savoir sous le présent timbre toute difficultés ou remarques au sujet de cette procédure.

> Le Directeur Général de l'enseignement et de la recherche

> > Jean-Louis BUËR

# Annexe 1 : **Conseils aux DEA pour remplir GEFEX 2006**

Avant d'entrer vos données, il est vivement conseillé de faire une sortie papier de l'ensemble des écrans. Vous pouvez accéder directement à ce document à partir de la page d'authentification de GEFEX en cliquant sur « écrans de saisie vierge 2006 » et «annexes».

## **Pour les productions qui concernent votre centre ; il faut remplir tous les champs, pour cela il est recommandé de vous munir des documents suivants :**

- ¾ rapports des conseils de centre 2006 et printemps 2007
- ¾ Données techniques : assolement et rendements campagne 2006-2007,
- $\triangleright$  Déclaration PAC, fiches des versements de l'AUP.
- ¾ Etat des stocks établi au 31/12/2006
- ¾ compte financier 2006 section de fonctionnement, section d'investissement, soldes intermédiaires de gestion, bilan,
- $\triangleright$  les bordereaux de titres des comptes 7021, 7022, 7023, 704, 706 et 708, et 74 (741, 742, 744)

Veillez à respecter les consignes qui sont indiquées au début de chaque partie.

## **Partie 2 « Surfaces et systèmes de production »**

**Il est indispensable de sélectionner tous les ateliers et activités de service présents dans votre centre,** afin que tous les écrans de saisie correspondants de la troisième partie, « détail des productions », apparaissent à l'écran.

## **Partie 3 : « détail des productions** »

1) Les données techniques (surfaces, rendements, ...) concernent la totalité des productions mais les chiffres d'affaires correspondent exclusivement aux produits vendus et imputés aux différents comptes 70. Ils ne prennent pas en compte les cessions internes entre ateliers, par exemple les produits végétaux consommés par les animaux. Par ailleurs, le lait et la viande transformés apparaîtront dans les chiffres d'affaires de l'atelier de transformation (paragraphe z).

Certaines activités (activités hippiques) ou productions (miel) peuvent correspondre à plusieurs champs. **Leur chiffre d'affaires ne doit être pris en compte qu'une seule fois. A vous de choisir la rubrique la plus adaptée.** 

2) Il est nécessaire de renseigner toutes les données relatives aux productions : surfaces, effectifs d'animaux, rendements.

Pour les chiffres d'affaires, deux cas sont possibles :

- **Vous disposez d'ores et déjà des « chiffres d'affaires** » **de toutes les productions présentes**, vous pouvez donc renseigner toutes les cases concernées de la colonne de droite de chaque tableau. Le chiffre d'affaires global de l'atelier s'affichera automatiquement.
- **Vous ne disposez pas de ces données analytiques***\**, dans ce cas, deux solutions peuvent être envisagées. **Si votre système est peu complexe**, vous pouvez aisément les estimer à partir des titres de recettes de l'exercice 2006. **En cas contraire**, **ne remplissez aucune case « chiffre d'affaires », excepté la case « total chiffre d'affaires »** en bas à droite de chaque tableau.

**Paragraphes Ea-viticulture et Eb-viniculture** : dans le tableau « viticulture » le chiffre d'affaires des ventes ne concerne que les raisins vendus en l'état. Le vin produit (vrac ou bouteilles) sera pris en compte dans la partie **« E-b viniculture ».** 

**Paragraphes J-bovins lait, L-ovins laits, N-caprins, X-atelier équin :** n'oubliez pas de renseigner le chiffre d'affaires de la production laitière. Idem pour les ventes **de laine** ou d'**œufs** pour les **ateliers animaux concernés**.

## **Pour les activités hippiques :**

**Les centres hippiques devront veiller à remplir l'ensemble des données des tableaux X : Xa, Xb, Xc, Xd, Xe, Xf et Xg** et notamment le détail des chiffres d'affaires.

Au paragraphe Xf - chevaux en pension, le calcul du nombre de chevaux-année peut être établi en utilisant le tableau ci-dessous

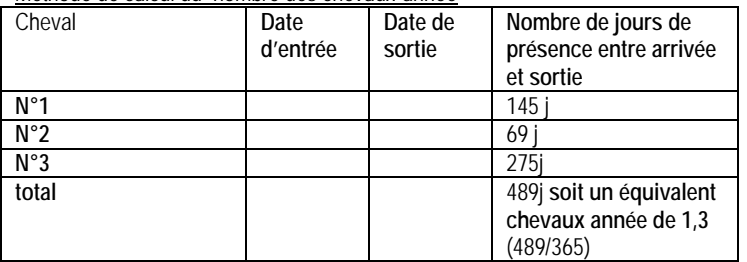

Méthode de calcul du nombre des chevaux-année

Pour les exploitations agricoles qui ont aussi des activités hippiques, il n'est pas indispensable de remplir toutes les cases « chiffre d'affaires », seuls les chiffres d'affaires globaux seront obligatoirement renseignés dans chaque tableau, idem pour les activités de transformation.

## **Paragraphe z -activités de service :**

**Le chiffre d'affaires des activités de formation prend en compte deux catégories d'activités :** 

- ¾ **celles organisées pour les centres de formation de l'EPL.** Les surcoûts pédagogiques peuvent être compensés par une subvention régionale dédiée à cet effet (imputée au compte 742) ainsi que par une participation financière des centres (prestation de service imputée au compte 706, voire au 708).
- ¾ **celles organisées pour divers partenaires externes (**autres EPLEA, établissements EN, centres de formation pour handicapés,…), imputées, elles aussi au 706, voire au 708.

Les chiffres d'affaires des activités d'expérimentation, d'animation et de coopération internationale sont extraits à partir des tableaux de la dernière partie « missions ».

*<sup>\*</sup> A compter du 1er janvier 2008, il est souhaitable de mettre en place un suivi des productions qui vous permettra de renseigner aisément l'ensemble des données. Les tableaux de la base GEFEX correctement remplis pourront alors être valorisés comme élément de vos rapports de conseil de centre.*

### **Partie 4 : données économiques et financières**

La plupart des données de cette quatrième partie sont renseignées à partir des données du compte financier de l'EPL (centre EA ou AT) : section de fonctionnement, section d'investissement, soldes intermédiaires de gestion du centre EA ou AT.

**La case 7023a** (produits animaux transformés) **peut être renseignée à partir du tableau du paragraphe z** (atelier de transformation).

7023 a = somme des chiffres d'affaires des catégories : viande en caissettes, charcuterie, plats cuisinés, lait, produits laitiers, fromage, produits laitiers frais, et autres (autres, foie gras et miel**.**

# **Annexe 2 : Contrôle de cohérence :**

**Pour les exploitations agricoles, les surfaces de la déclaration PAC doivent correspondre aux surfaces déclarées aux paragraphes A et B.** 

**Pour l'ensemble des centres, les chiffres d'affaires indiqués dans la partie 3 « détail des productions » doivent concorder avec les données comptables.** 

Pourront notamment être vérifiées à chaque niveau de validation (DEA-DAT, Directeur d'EPL et DRAF-SRFD) les égalités ci-dessous :

- ¾ **Compte 7021 =** somme des chiffres d'affaires totaux des paragraphes A, B, C, D, Ea, F, G, H, I.
- ¾ **Compte 7022 =** somme des chiffres d'affaires des ventes de lait, de laine et plumes, d'œufs, de miel des paragraphes J, L, M, N, P,Q, R, S, U, V, Xa.
- ¾ **7023 =** somme des chiffres d'affaires des paragraphes E-b (viniculture) et Z (atelier de transformation.
- ¾ **Compte 704 =** somme des chiffres d'affaires totaux des tableaux de ventes d'animaux des paragraphes J, K, L, M, N, O, P, Q, R, S, T, V, W, Xa.
- ¾ **706 + 708 + subventions missions imputées au 74 =** somme des chiffres d'affaires totaux des paragraphes Xb, Xc, Xd, Xe, Xf, Xg, Ya (accueil-tourisme), Yb (services**).**

**Il vous est conseillé d'utiliser pour réaliser ces contrôles de cohérence, les fiches ci-après en fichier EXCEL.** 

Par ailleurs, **les données de la partie 3 (« détail des productions », paragraphe Xc) et de la partie 5 « Utilisation pédagogique » doivent correspondre aux activités réellement mises en oeuvre (pouvant être relevées dans les cahiers de textes des classes ou dans un cahier d'enregistrement de l'exploitation prévu à cet effet) et être cohérentes avec les référentiels de formation.** 

# **Produits végétaux**

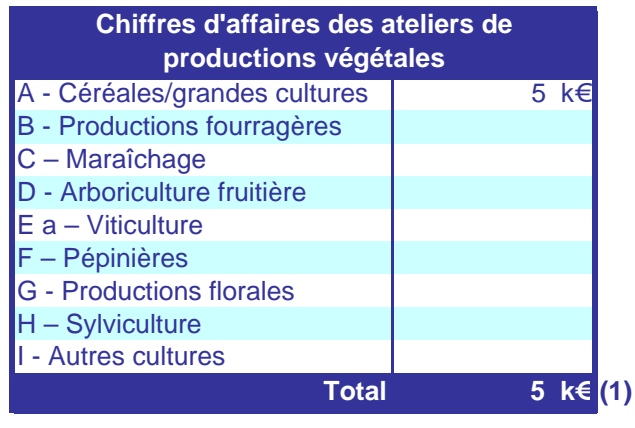

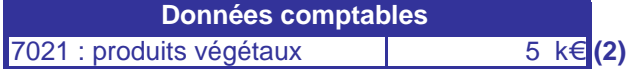

**Cohérence : (1) = (2) ? OUI**

**Si NON pourquoi ?**

## **Produits animaux**

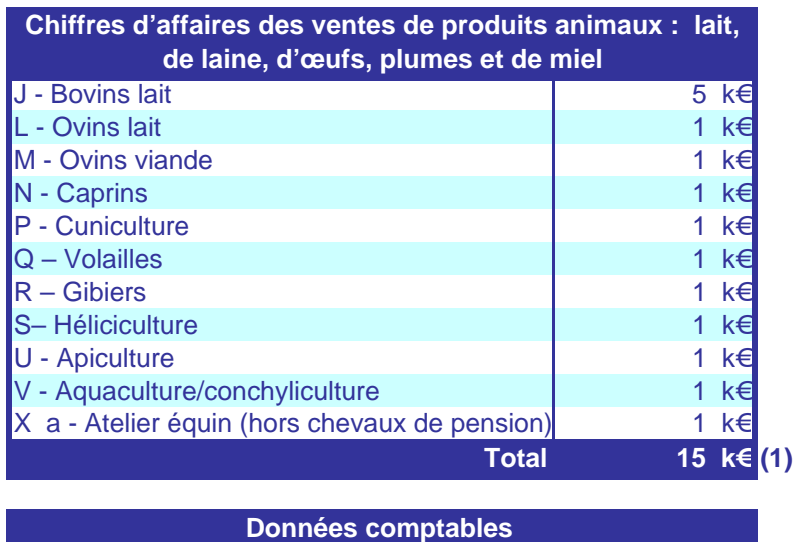

**7022 : produits animaux 6 € 6 € (2)** 

**Cohérence : (1) = (2) ?** NON

**Si NON pourquoi ?**

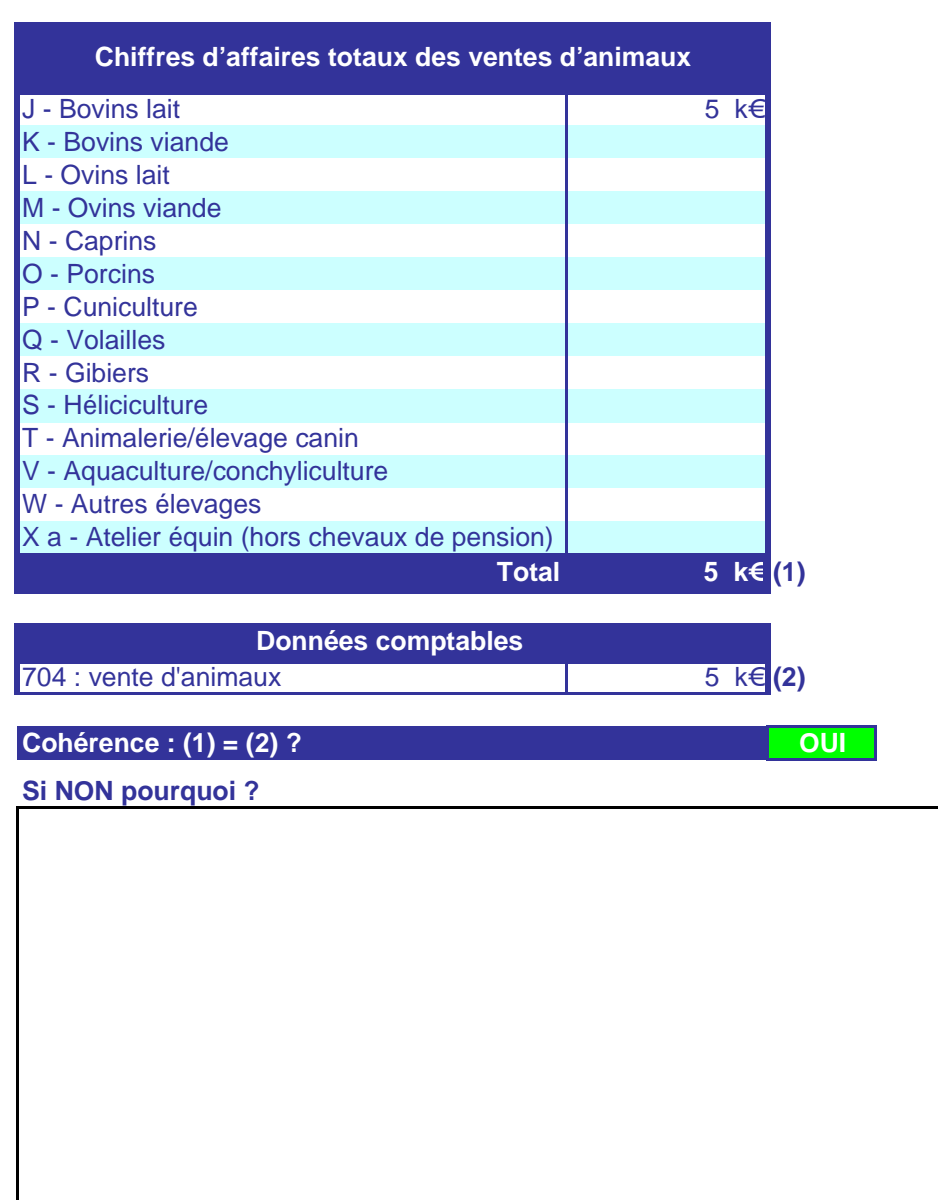

## **Vente d'animaux**

## **Produits transformés**

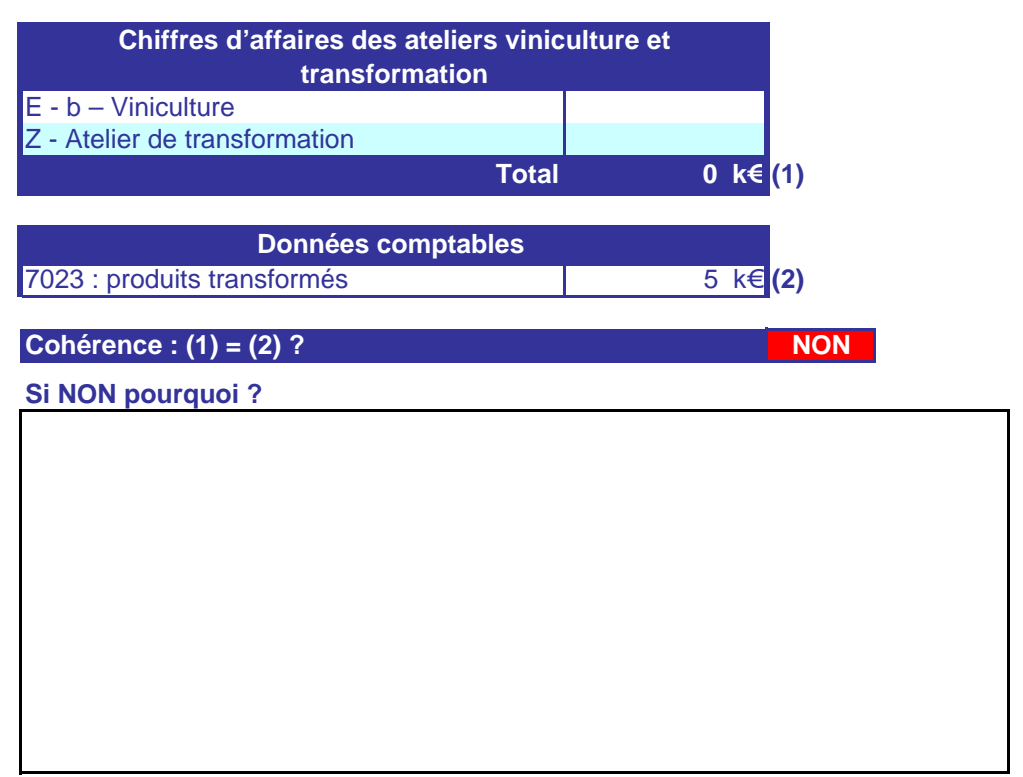

## **Activités de service**

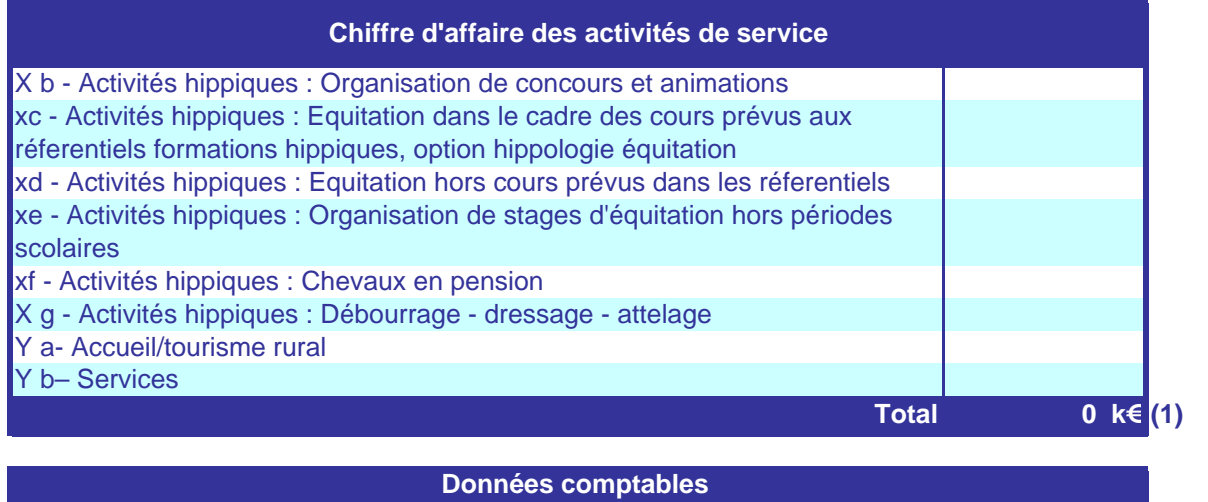

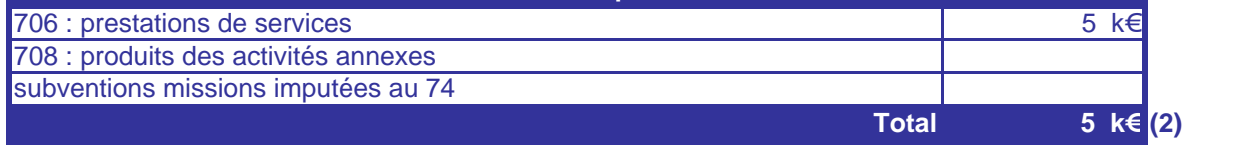

## **Cohérence : (1) = (2) ? NON**

## **Si NON pourquoi ?**

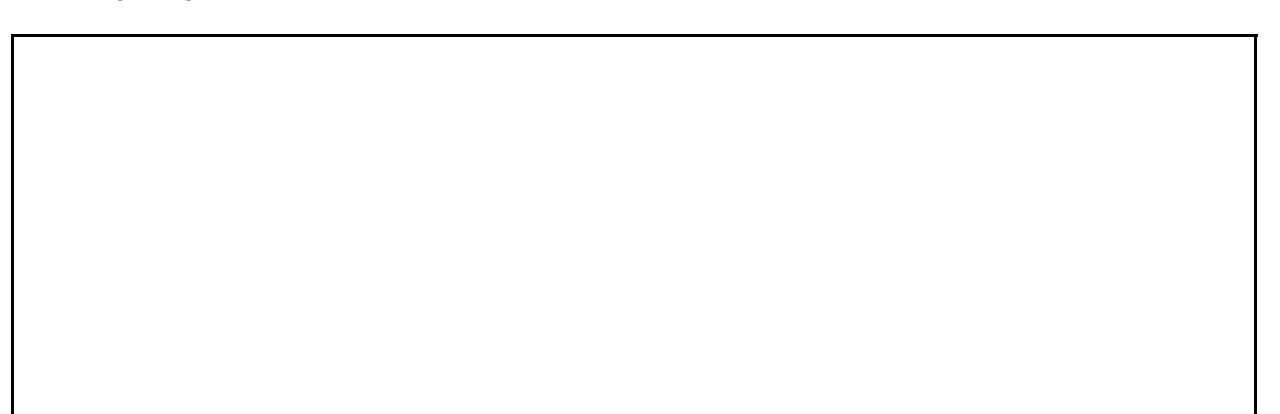